## **Mobile Application**

Auto Response for iOS

**clinicalcollaboration** Powered by Telmedig

## Auto Response

- 1. In the Telmediq application, navigate to the main menu.
- 2. Select **Auto Response**.
- 3. Toggle Auto Response on to set the end date and time.
- 4. Enter a custom auto response or select from the auto response options.

*If you wish to turn of Auto Response earlier than the set end date and time, navigate back to Auto Response and toggle the feature off.* 

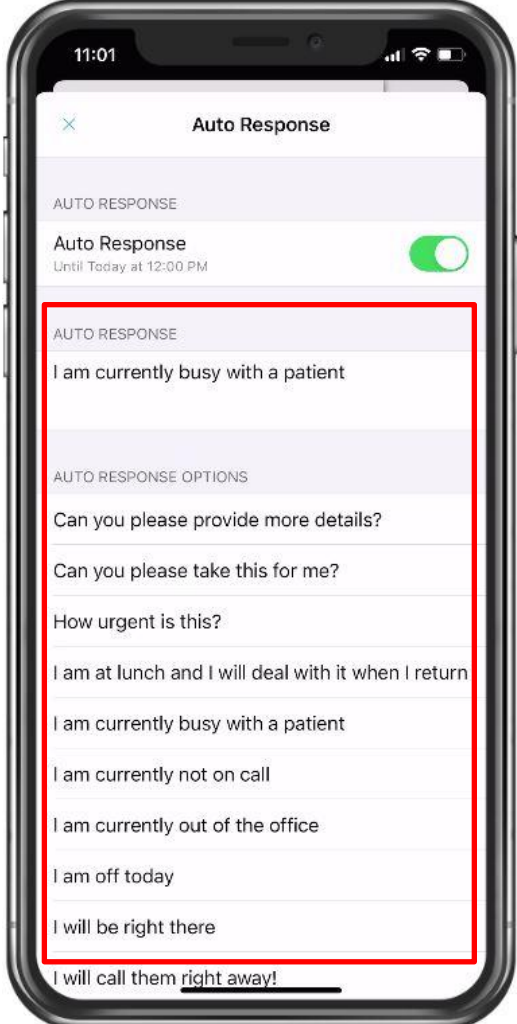

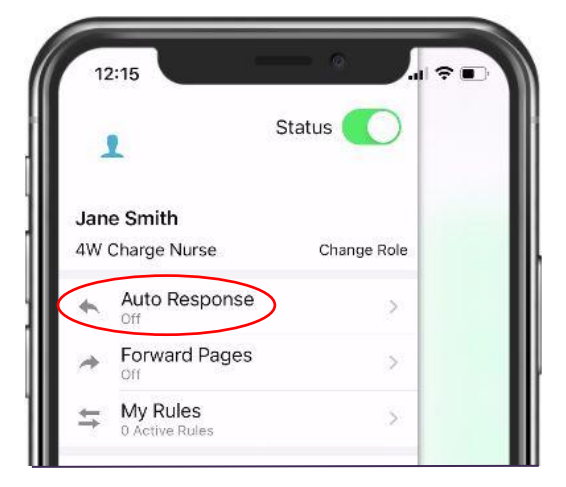

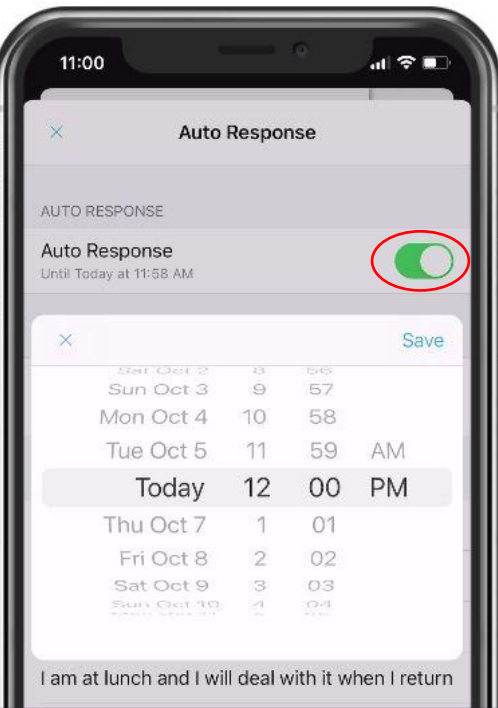

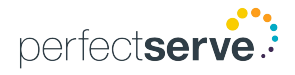